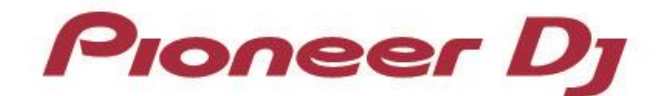

Multiplayer

# **CDJ-3000 CDJ-2000NXS2 CDJ-TOUR1**

djay PRO AI Connection Guide

# **Introduction**

The CDJ-3000/CDJ-2000NXS2/CDJ-TOUR1 is equipped with an interface that enables high-precision control of djay PRO AI DJ software developed by Algoriddim GmbH. Connecting these multiplayers to djay PRO AI, you will be able to control the application without using a control disc.

This guide explains procedures to set up the connection for CDJs to control djay PRO AI. For details on how to use djay PRO AI, please see the djay PRO AI User Manual.

## **Connecting to djay PRO AI**

#### **Preparations**

To connect to djay PRO AI, update the firmware of your multiplayer to the latest version.

Please see our support page [\(pioneerdj.com/support/\)](https://www.pioneerdj.com/support/) for details of firmware upgrades.

 Update djay PRO AI to the latest version. Please see the Algoriddim website [\(https://www.algoriddim.com/\)](https://www.algoriddim.com/) for details on system requirements and update procedures, etc.

#### **Connection procedures**

There are three ways to connect multiplayers to your computer.

### **1. Using multiplayers as audio interface**

Connect multiplayers to your computer using a USB cable per multiplayer\* 1 .

\*1. Up to 4 multiplayers can be connected to control djay PRO AI.

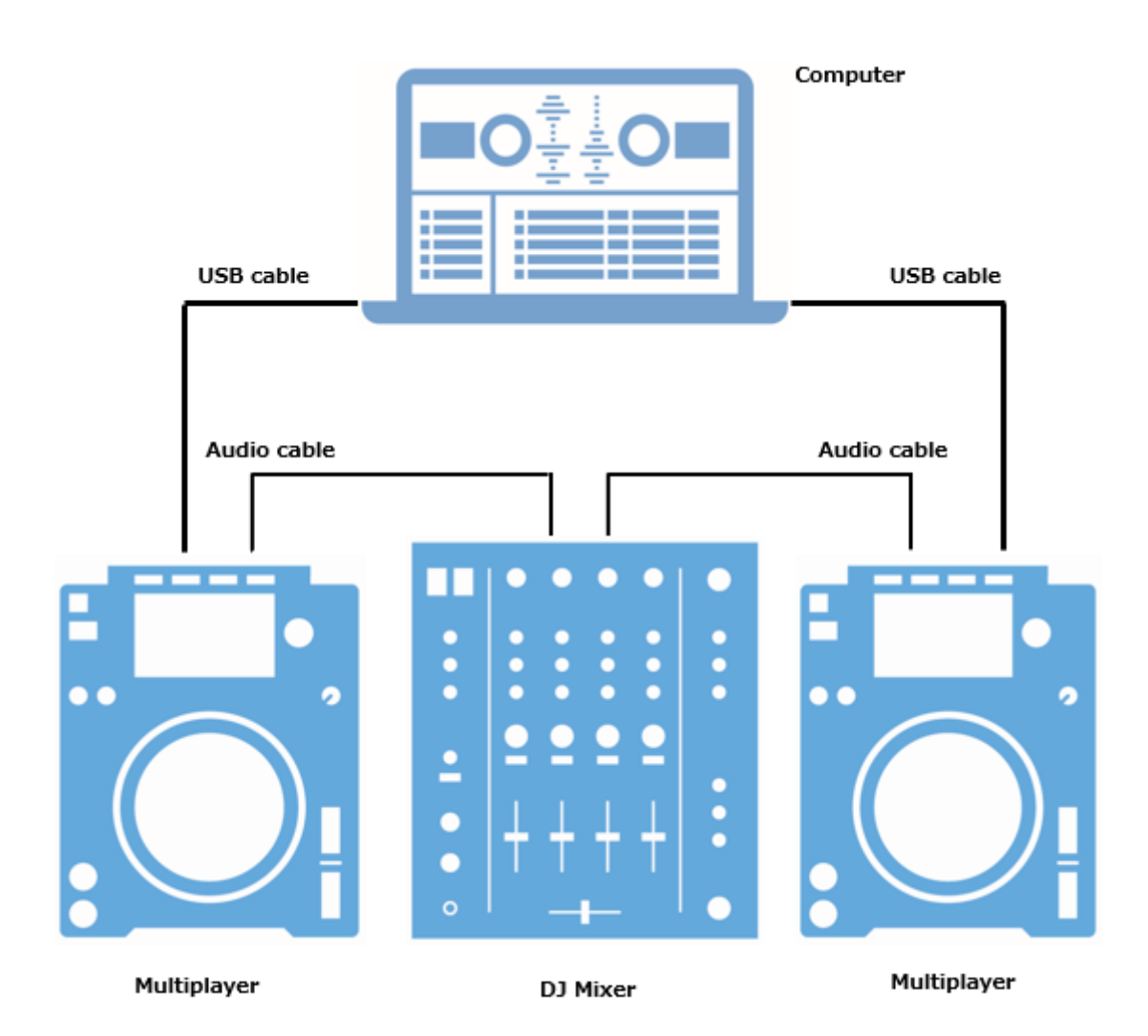

### **2. Using equipment supporting djay PRO AI (mixer, etc.) as**

#### **audio interface**

Connect multiplayers to your computer using a USB cable per multiplayer\* 1 .

Connect equipment supporting djay PRO Al<sup>\*2</sup> (mixer, etc.) to your computer using a USB cable.

- \*1. Up to 4 multiplayers can be connected to control djay PRO AI.
- \*2. For equipment supporting djay PRO AI, please see the Algoriddim website.

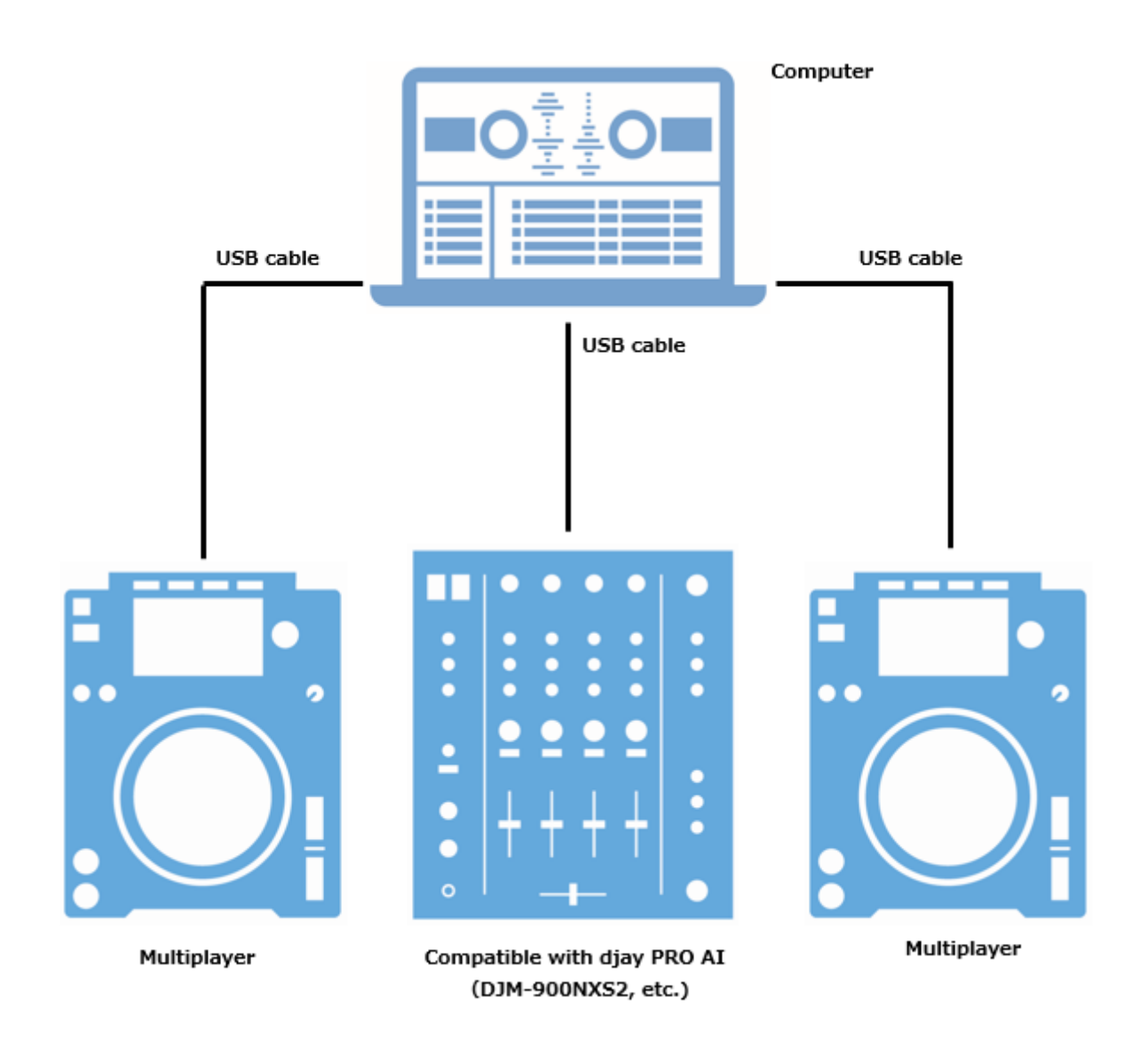

## **3. Using DJ software control feature\*1 of PRO DJ LINK**

Connect multiplayers to a DJ mixer supporting DJ software control feature of PRO DJ LINK with a LAN cable<sup>\*2</sup> per multiplayer<sup>\*3</sup>.

Connect the DJ mixer to your computer with one USB cable.

\*1 See the Operating Instructions of connected equipment for details on PRO DJ LINK. You can download the

Operating Instructions from the Pioneer DJ support page [\(http://www.pioneerdj.com/en/support/\)](http://www.pioneerdj.com/en/support/).

\*2 Use a network switching hub if necessary depending on the connected equipment.

\*3 Up to 4 multiplayers can be connected to control djay PRO AI.

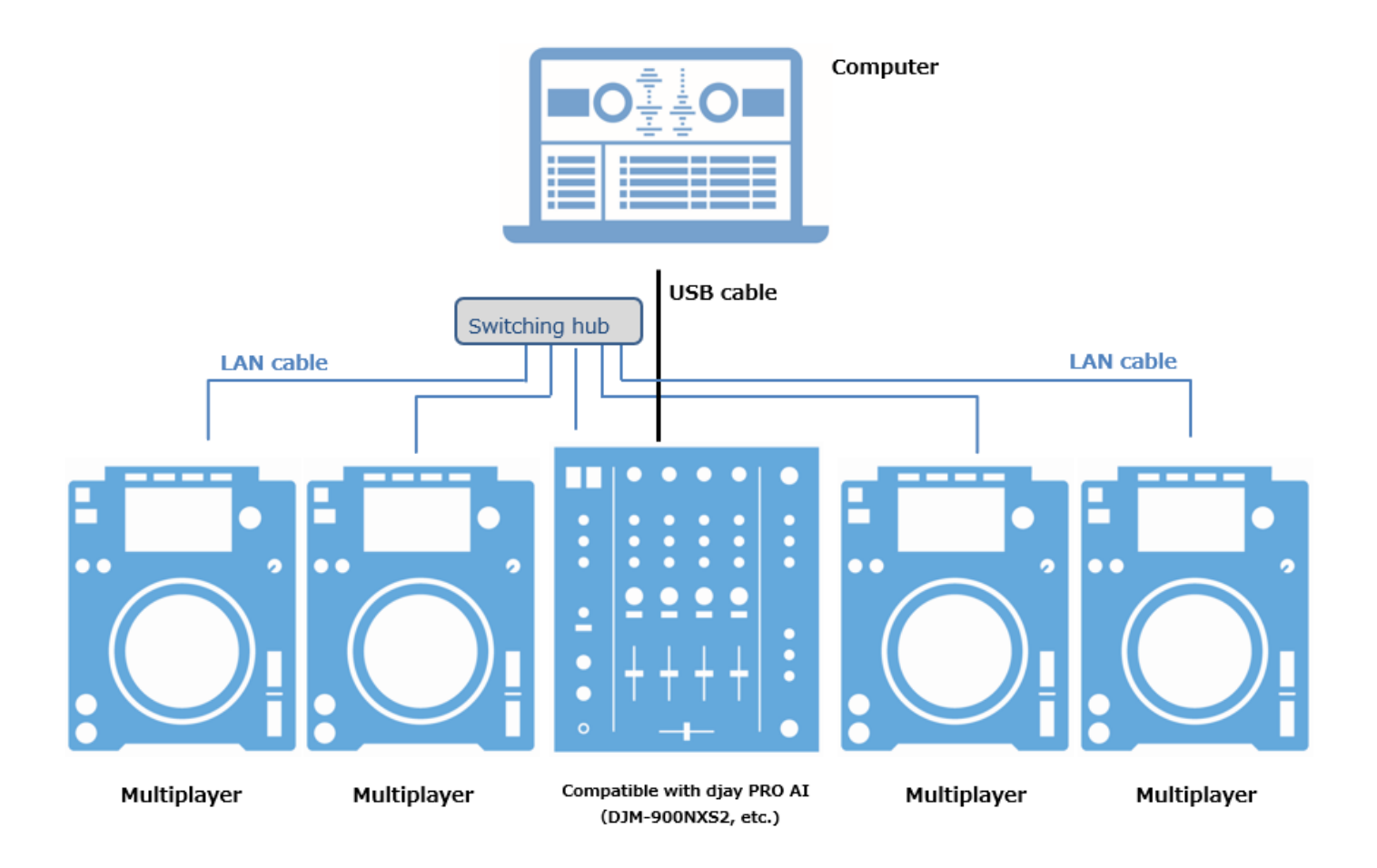

# **Using multiplayers as djay PRO AI controllers**

Once the connections have been made, turn on the power of all the units. Then, follow the instructions below to set up each multiplayer.

#### *1* **CDJ-3000:**

Select [CONTROL MODE (CDJ)]. Press the rotary selector to fix it. The multiplayer is now recognized by djay PRO AI.

#### **CDJ-2000NXS2/CDJ-TOUR1:**

Press the [LINK] button on the multiplayer and select [USB MIDI] for the [CONTROL MODE]. Press the rotary selector to fix it. The multiplayer is now recognized by djay PRO AI.

*2* Setting comment for each deck is displayed on the multiplayer's main unit display. Turn the rotary selector to select the deck to control (1 to 4). Press the rotary selector to fix it.

The multiplayer can now control djay PRO AI. Please see the djay PRO AI manual for details on how to use djay PRO AI.

- Pioneer DJ is a trademark of the PIONEER CORPORATION and is used under license.
- Algoriddim, djay and its logo are trademarks or registered trademarks of Algoriddim GmbH.
- Other product, technology and company names, etc. mentioned herein are trademarks or registered trademarks of their respective owners.

Copyright© 2021 AlphaTheta Corporation. All right reserved.